[网络相关](https://zhiliao.h3c.com/questions/catesDis/2089) **[韦家宁](https://zhiliao.h3c.com/User/other/174870)** 2024-07-03 发表

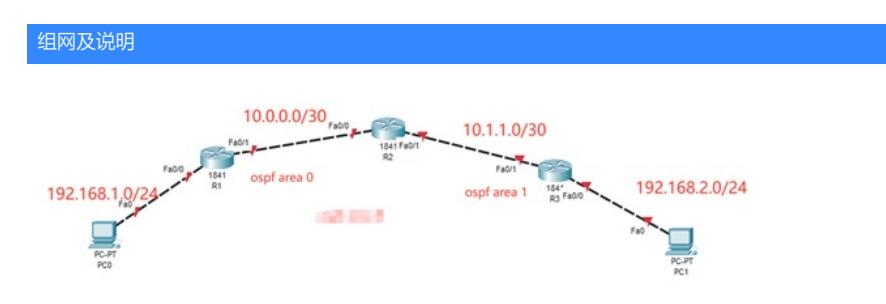

#### 组网说明:

本案例采用思科模拟器的路由器来实现OSPF STUB的典型组网需求,在该网络中,R1、R2属于区域0 R3与R2属于区域1, 通过配置OSPF实现PC之间的业务互通。同时将区域1配置为STUB, 实现对路 由的优化。

## 知识穿插:

当配置OSPF Stub区域后, Stub区域中[的路由器](https://baike.baidu.com/item/%25E8%25B7%25AF%25E7%2594%25B1%25E5%2599%25A8/0?fromModule=lemma_inlink)会增加一条至ABR[的默认路由](https://baike.baidu.com/item/%25E9%25BB%2598%25E8%25AE%25A4%25E8%25B7%25AF%25E7%2594%25B1/0?fromModule=lemma_inlink)条目, 当在ABR上配置 了完全末梢区域后,末梢区域的其他路由器的路由条目除了直连的路由条目外,只有一条到达ABR的 路由条目默认路由,不会学习其他区域的路由条目,到其他区域的数据包通过ABR转发。这样减少了 末梢区域其他路由器的路由条目和路由传递的数量,提高路由器的性能。

## 配置步骤

- 1、按照网络拓扑图配置IP地址。
- 2、分别配置R1、R2、R3的OSPF,同时将区域1配置为STUB区域,在R3配置为最终的STUB区域。
- 3、PC之间进行相互PING测试。

#### 配置关键点

R1: Router>ena Router#conf t Enter configuration commands, one per line. End with CNTL/Z. Router(config)#hos R1 R1(config)#int f 0/0 R1(config-if)#ip address 192.168.1.1 255.255.255.0 R1(config-if)#no shutdown R1(config-if)#exit R1(config)#int f 0/1 R1(config-if)#ip address 10.0.0.1 255.255.255.252 R1(config-if)#no shutdown R1(config-if)#exit R1(config)#router ospf 1 R1(config-router)#network 10.0.0.0 0.0.0.3 area 0 R1(config-router)#network 192.168.1.0 0.0.0.255 area 0 R1(config-router)#exit R1(config)#do wr Building configuration... [OK] R1(config)# R2: Router>ena Router#conf t Enter configuration commands, one per line. End with CNTL/Z.

Router(config)#hos R2 R2(config)#int f 0/0 R2(config-if)#ip address 10.0.0.2 255.255.255.252 R2(config-if)#no shutdown R2(config-if)#exit

R2(config)#int f 0/1 R2(config-if)#ip address 10.1.1.1 255.255.255.252 R2(config-if)#no shutdown R2(config-if)#exit R2(config)#router ospf 1 R2(config-router)#network 10.0.0.0 0.0.0.3 area 0 R2(config-router)#network 10.1.1.0 0.0.0.3 area 1 R2(config-router)#area 1 stub R2(config-router)#exit R2(config)#do wr Building configuration... [OK]

# R3:

Router>ena Router#conf t Enter configuration commands, one per line. End with CNTL/Z. Router(config)#hos R3 R3(config)#int f 0/0 R3(config-if)#ip address 192.168.2.1 255.255.255.0 R3(config-if)#no shutdown R3(config-if)#exit R3(config)#int f 0/1 R3(config-if)#ip address 10.1.1.2 255.255.255.252 R3(config-if)#no shutdown R3(config-if)#exit R3(config)#router ospf 1 R3(config-router)#network 10.1.1.0 0.0.0.3 area 1 R3(config-router)#network 192.168.2.0 0.0.0.255 area 1 R3(config-router)#area 1 stub no-summary R3(config-router)#exit R3(config)#do wr Building configuration... [OK]

## 分别查看R1、R2、R3的OSPF邻居建立情况,均已经完成建立。

R1(config)#do sh ip ospf nei

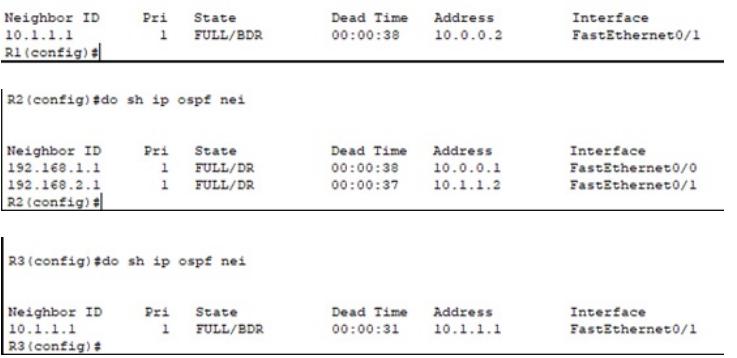

分别查看R1、R2、R3的路由表,均已经学习到对端传递过来的路由。

R1#sh ip route<br>
Codes: C - connected, S - static, I - IGRP, R - RIP, M - mobile, B - BGP<br>
D - EIGRP, EX - EIGRP external, O - OSPF, IA - OSPF inter area<br>
N1 - OSPF NSSA external type 1, R2 - OSPF NSSA external type 2<br>
E1 Gateway of last resort is not set  $10.0.0.0/30$  is subnetted, 2 subnets C 10.0.0.0 is directly connected, FastEthernet0/1<br>
0 IA 10.1.1.0 (110/2) via 10.0.0.2, 00:13:15, FastEthernet0/1<br>
0 IB2.169.1.0/24 is directly connected, FastEthernet0/0<br>
0 IA 192.168.2.0/24 (110/3) via 10.0.0.2, 00:00:25,  $R1#$ R2(config-router)#do sh ip ro<br>
Codes: C - connected, S - static, I - IGRP, R - RIP, M - mobile, B - BGP<br>
D - EIGRP, EX - EIGRP external, O - OSPF, IA - OSPF inter area<br>
N1 - OSPF NSSA external type 1, N2 - OSPF NSSA exter P - periodic downloaded static route Gateway of last resort is not set  $10.0.0.0/30$  is subnetted, 2 subnets 10.0.0.0 is directly connected, FastEthernet0/0<br>10.0.0.0 is directly connected, FastEthernet0/1<br>192.168.1.0/24 (110/2) via 10.0.0.1, 00:33:05, FastEthernet0/0<br>192.168.2.0/24 (110/2) via 10.1.1.2, 00:01:07, FastEthernet0/1  $\epsilon$  $\epsilon$  $\circ$  $\circ$ R<sub>2</sub>(config-router); R3(config-router)#do sh ip ro<br>
Codes: C - connected, S - static, I - IGRP, R - RIP, M - mobile, B - BGP<br>
D - EIGRP, EX - EIGRP external, O - OSPF, IR - OSPF inter area<br>
N1 - OSPF NSSA external type 1, E2 - OSPF external t Gateway of last resort is 10.1.1.1 to network 0.0.0.0 10.0.0.0/30 is subnetted, 2 subnets<br>
0 IA 10.0.0.0 (110/2) via 10.1.1.1, 00:01:24, FastEthernet0/1<br>
C 10.1.1.0 is directly connected, FastEthernet0/1<br>
C 18182.168.1.0/24 (110/3) via 10.1.1.1, 00:01:24, FastEthernet0/1<br>
C R3(config-router)# PC分别填写IP地址,且能相互PING通。**P** PCO  $\overline{a}$  $\Box$  $\times$ Physical Config Desktop Programming Attributes P Configuration  $\vert x \vert$ Interface FastEthernet0 - IP Configuration  $\bigcirc$  DHCP  $\circledcirc$  Static 192.168.1.2 **IPv4 Address** Subnet Mask 255.255.255.0 Default Gateway 192 168 1 1 **DNS Server**  $0.0.0.0$ **P** PC1  $\overline{a}$  $\Box$  $\times$ 

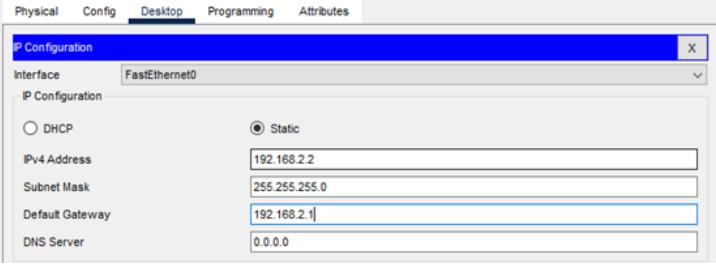

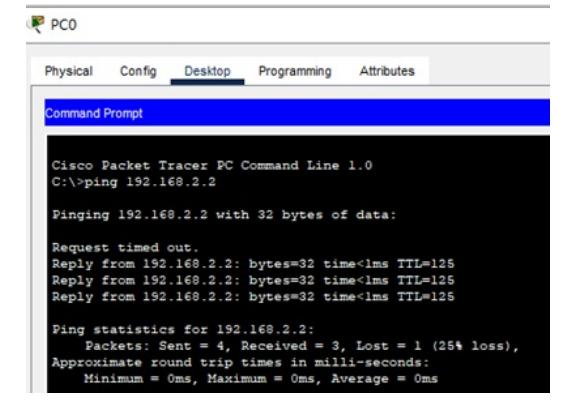

P<sub>PC1</sub>

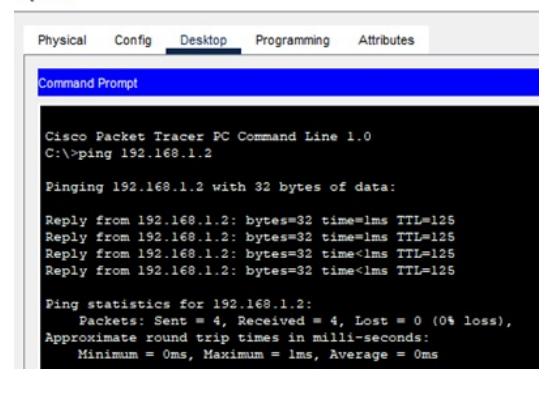

至此, 思科路由器OSPF STUB典型组网配置案例已完成!